## **Práce s hromadným mailem**

· Přihlásit se na adrese<https://mailtrain.slu.cz/> kliknutím na "Sign in". [Obr.1](https://uit.opf.slu.cz/_media/navody:mailtrain01.png)

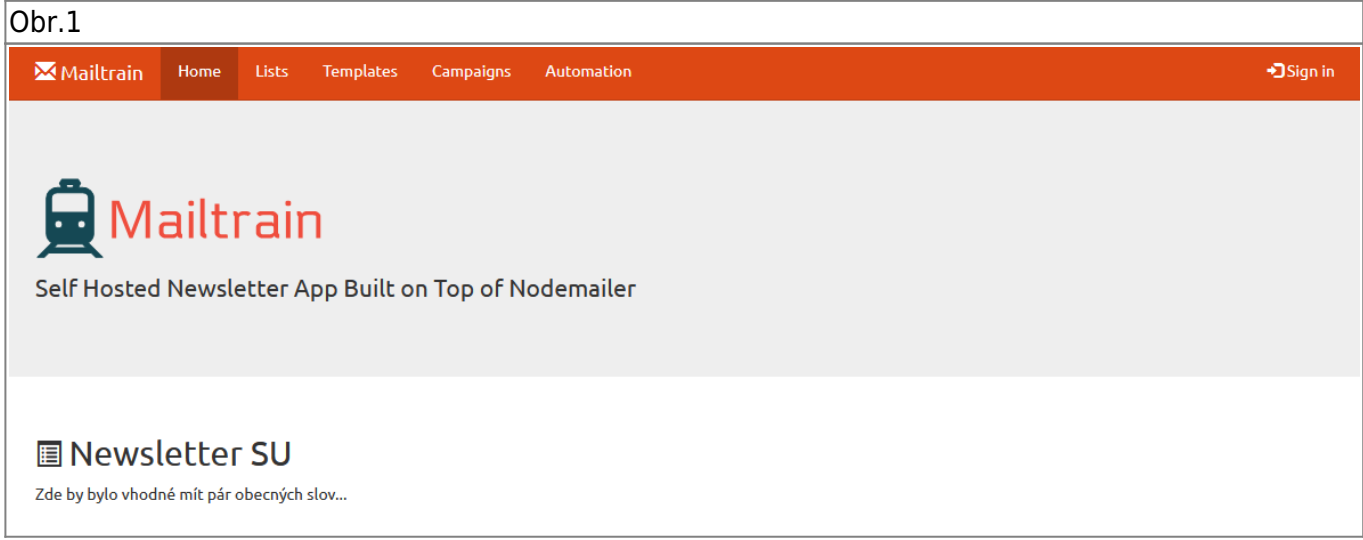

- Přepnout se na záložku "Campaigns" a do vyhledávacího pol. [Obr.2](https://uit.opf.slu.cz/_media/navody:cro02.png)
- 1. Pro **CRO heslo**, klikněte na **zde** označené šipkou **2**. Vyvoláte nabídku pro nastavení hesla. [Obr.3](https://uit.opf.slu.cz/_media/navody:cro03.png)

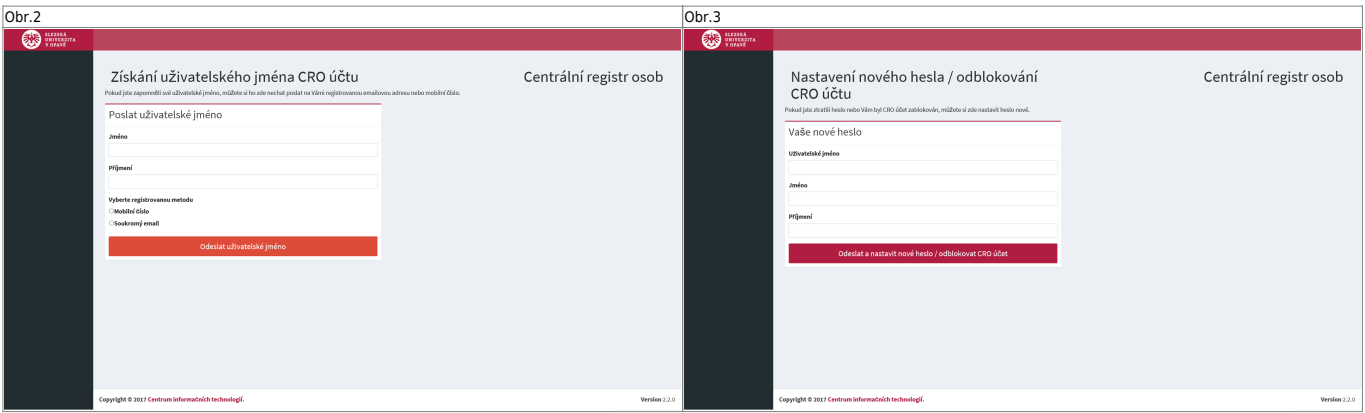

From: <https://uit.opf.slu.cz/>- **Ústav informačních technologií** Permanent link: **<https://uit.opf.slu.cz/navody:mailtrain?rev=1675664930>** Last update: **2023/02/06 06:28**